### **HELP SESSION**

#### **REQUIREMENTS**

- ▸ You will implement essential components of a ray racer, including
	- ▸ Sphere Intersection
	- ▸ Triangle Intersection
		- ▸ Barycentric interpolation of Normals and UVs (for Trimesh)

#### **REQUIREMENTS**

- ▸ You will implement essential components of a ray racer, including
	- ▶ Blinn-Phong Specular-Reflection Shading Model
		- ▸ Shading
		- ▸ Light Contributions
		- **Shadow Attenuation**
		- ▸ Reflection
		- ▸ Refraction
	- ▸ Anti-Aliasing

#### **DEBUGGER TOOLS**

#### ▸ **USE THIS, IT WILL SAVE YOUR LIFE!**

- ▸ Click a pixel in your rendered frame, and observe the scene view in the UI, it will show
	- ▶ Reflection Rays (if happened)
	- ▶ Refraction Rays (if happened)
	- ▸ Normal (at the intersection points)
	- ▸ Shadow/Light rays (intersection point to the light source)
	- ▸ COP ray (intersection point to the COP)

#### **REQUIREMENTS**

#### **DEBUGGER TOOLS - DEMO**

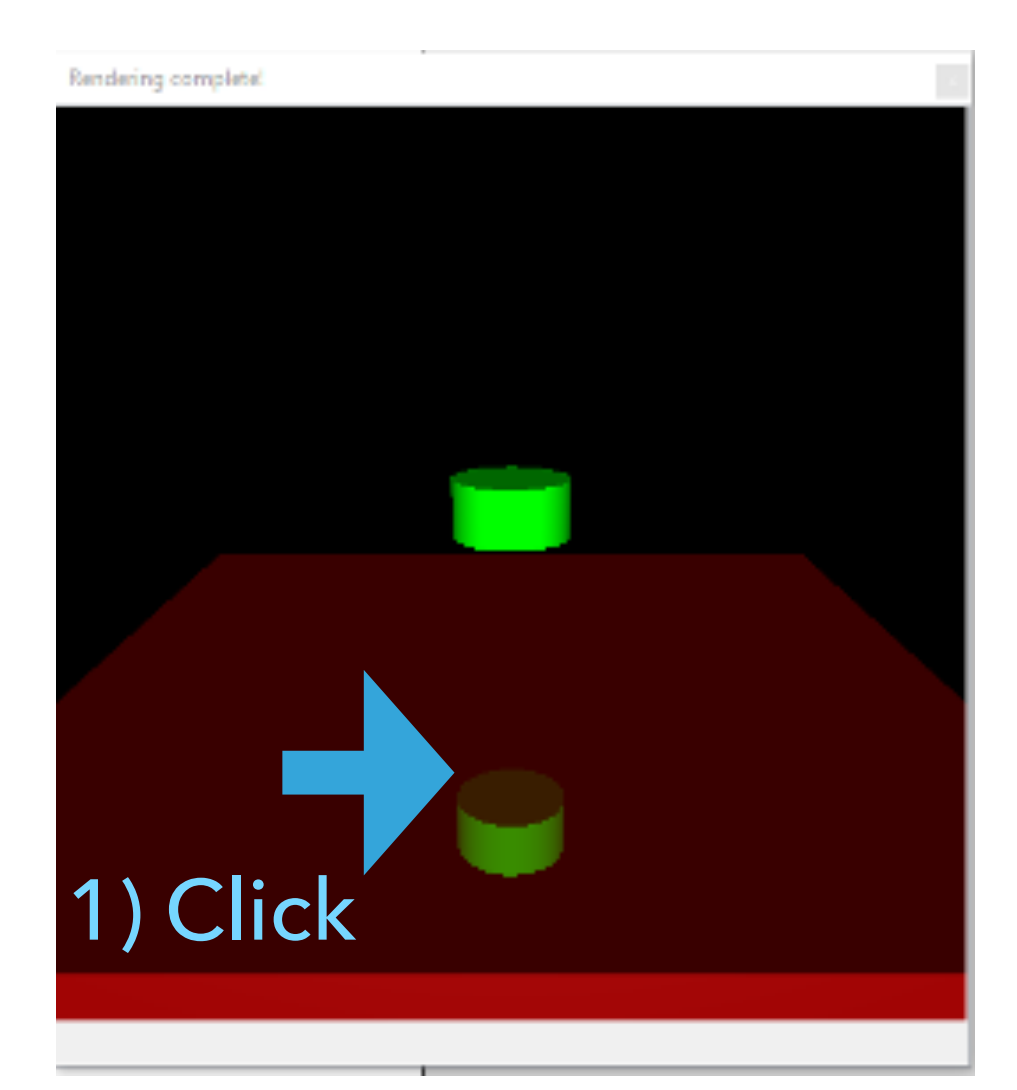

#### 2) Observe Scene View

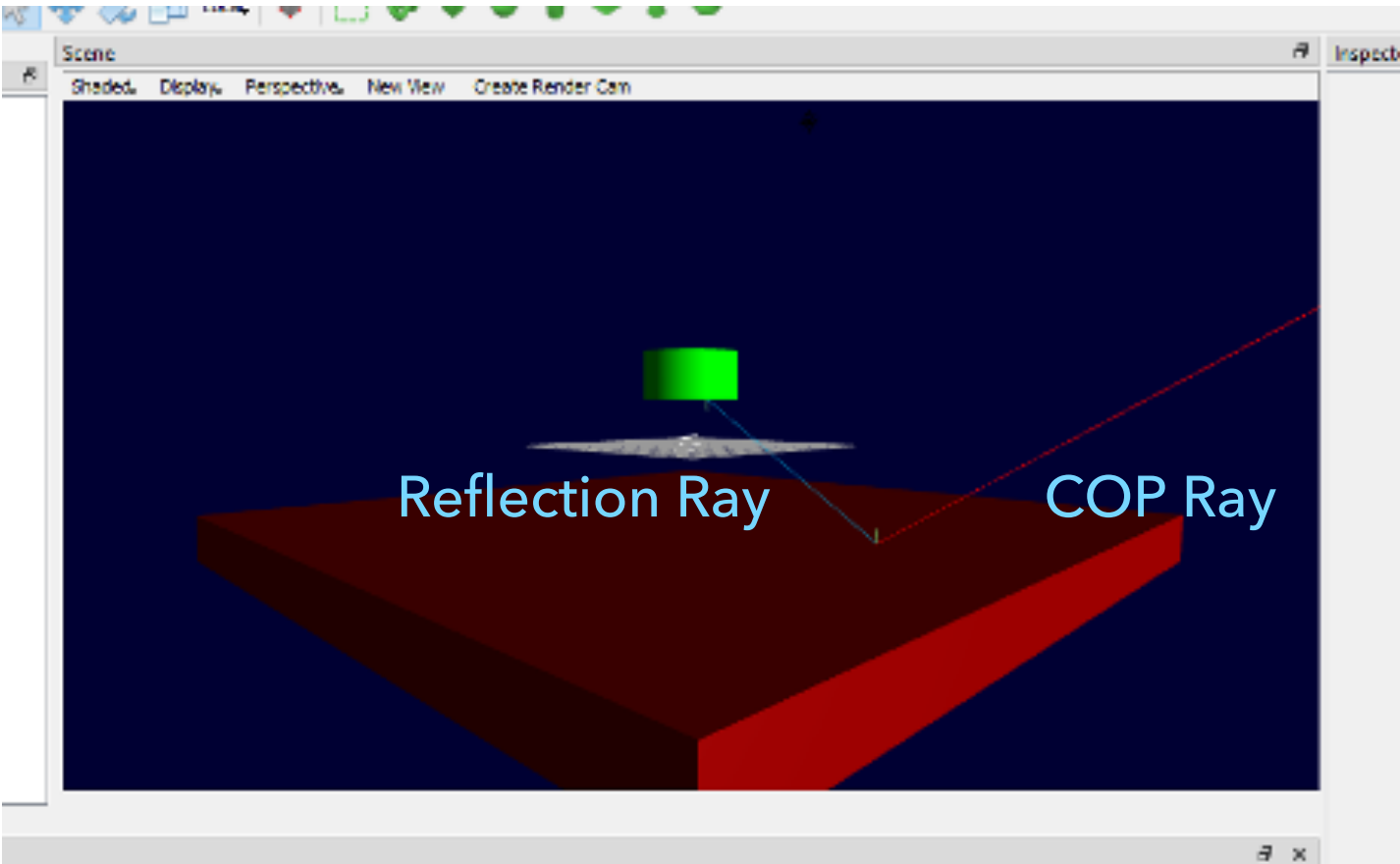

0.0d 23.20.16.5038 GLSL 4.00 - Duild 23.20.16.5038

## **SPHERE INTERSECTION**

### **SPHERE INTERSECTION**

- ▸ Fill codes in Sphere::IntersectLocal()
- $\triangleright$  The sphere is centered at the origin with radius 0.5
- ▸ If the ray r intersects this sphere:
	- 1. Put the hit parameter in i.t
	- 2. Put the normal in i.normal
	- 3. Put the texture coordinates in i.uv (Not a Requirement; You will get 1 whistle if you implement this)
	- 4. Return true

### **TRIANGLE INTERSECTION**

#### **TRIANGLE INTERSECTION**

- ▸ Fill in TriangleFace::IntersectLocal
	- ▶ See the triangle-intersection handout to get all equations you need.
- ▸ Access triangle vertices (class members)
	- ▸ glm::dvec3 a, b, c
- ▸ Interpolate normal and UV
	- ▸ Barycentric interpolation
- ▶ If the ray r intersects this triangle:
	- 1. Put the hit parameter in i.t
	- 2. Put the normal in i.normal
	- 3. Put the texture coordinates in i.uv
	- 4. Return true

## **BLINN-PHONG SHADING**

#### **BLINN-PHONG SPECULAR-REFLECTION MODEL**

▸ Formula

$$
I_{\text{direct}} = k_e + \sum_j k_d I_{La,j} + A_j^{\text{shadow}} A_j^{\text{dist}} I_{L,j} B_j \left( k_d (\mathbf{N} \cdot \mathbf{L}_j) + k_s (\mathbf{N} \cdot \mathbf{H}_j)_{+}^{n_s} \right)
$$

$$
A_j^{\text{dist}} = \min \left( 1, \frac{1}{a_j r_j^2 + b_j r_j + c_j} \right)
$$

#### **LIGHT CONTRIBUTIONS (1/3)**

- $\triangleright$  To sum over the light sources, use a for loop to iterate all light sources as described in the code
- ▸ How to access the light
	- $\triangleright$  Light\* scene\_light = trace\_light->light
- ▶ Determine the type of light
	- ▸ Use dynamic casting

```
if (PointLight* point_light = dynamic_cast<PointLight*>(scene_light)) {
   // Do Something
} else if (DirectionalLight* directional_light = dynamic_cast<DirectionalLight*>(scene_light)) {
    // Do Something
ł
```
#### **LIGHT CONTRIBUTIONS (2/3)**

- ▶ For Point Light: Get Light Position
	- ▸ TraceLight::GetTransformPos()

- ▶ For Directional Light: Get Light Direction
	- ▸ TraceLight::GetTransformDirection

#### **LIGHT CONTRIBUTIONS (3/3)**

- ▶ For Point Light:
	- ▶ Consider Distance Attenuation
	- ▸ First, check if the light type is AttenuatingLight

if (AttenuatingLight\* attenuating\_light = dynamic\_cast<AttenuatingLight\*>(scene\_light))

▶ Second, get coefficients a, b, and c

attenuating\_light->AttenA.Get(); attenuating\_light->AttenB.Get(); attenuating\_light->AttenC.Get();

#### **SHADOW ATTENUATION**

- ▶ Rather than simply setting the attenuation to zero if an object blocks the light, accumulate the product of k\_t's for objects which block the light
- ▶ See lecture slides to get more details

#### **REFLECTION**

- ▸ Fill codes in RayTracer::TraceRay in raytracer.cpp to implement recursive ray tracing
- ▶ Get reflection direction  $\mathbf{R} = 2(\mathbf{V} \cdot \mathbf{N})\mathbf{N} - \mathbf{V}$
- ▶ Consider UI setting in your implementation

```
if (settings.reflections)
€
    // Put your reflection codes here
}
```
#### **REFRACTION (1/2)**

- ▶ Apply Snell's law
- ▶ Get refraction direction

$$
\eta = \frac{\eta_i}{\eta_t}
$$

$$
\cos \theta_i = \mathbf{N} \cdot \mathbf{V}
$$

$$
\cos \theta_t = \sqrt{1 - \eta^2 (1 - \cos^2 \theta_i)}
$$

$$
\mathbf{T} = (\eta \cos \theta_i - \cos \theta_t) \mathbf{N} - \eta \mathbf{V}
$$

Note that Total Internal Reflection (TIR) occurs when the square root term above is negative.

#### **REFRACTION (2/2)**

- ▶ Be aware of Total Internal Refraction
- ▸ Consider the case when the ray is exiting a material into air
- ▸ Consider UI setting in your implementation

```
if (settings.refractions)
€
    // Put your refraction codes here
\mathcal{F}
```
#### **DIRECT + INDIRECT ILLUMINATION**

▸ Formula

 $I_{\text{total}} = I_{\text{direct}} + k_r I_{\text{reflectedRay}} + k_t I_{\text{transmittedRay}}$ 

#### **DATA STRUCTURE: RAY**

- ▸ Direction: r.direction
- ▶ Position: r.position

- ▶ r.at(t) r.position + (t  $*$  r.direction)
	- ▶ Returns the end position of the ray r after going a distance of t from its start position

# **ANTI-ALIASING**

#### **ANTI-ALIASING**

- ▶ Gets rid of jaggies
- ▸ Implement using oversampling.
	- ▶ Equally divide each pixel, trace the ray, and average the results
- ▸ Fill code in Raytracer::ComputePixel
- ▶ Enable anti-aliasing
	- ▶ Goto property of RenderCamera

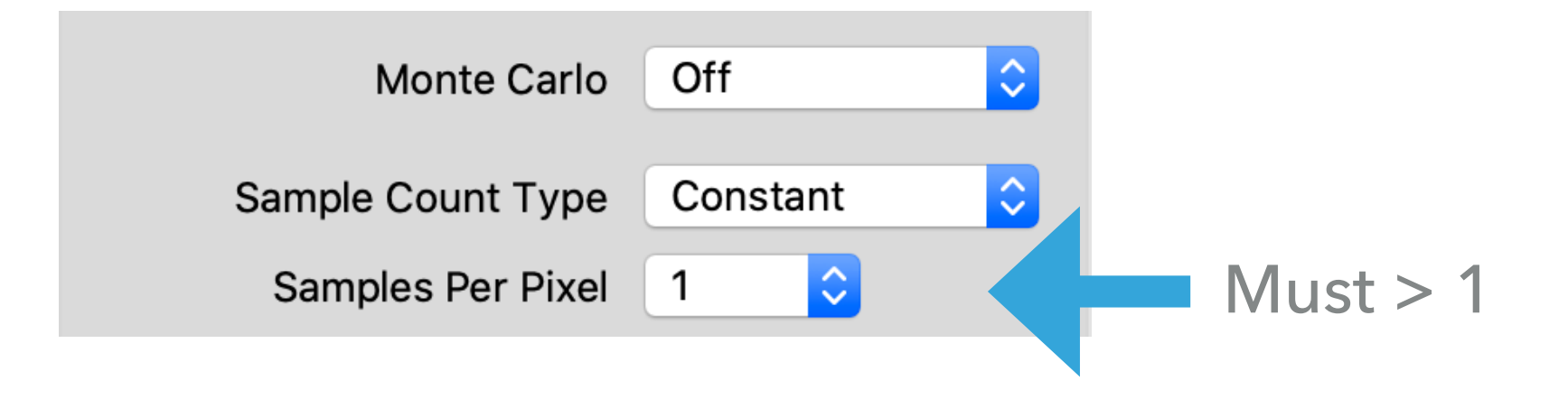

# **TESTING & TRICKS**

#### **SIMPLE TEST SCENES**

- ▶ Start from simpler case: assets/trace/simple
	- ▸ Sphere: sphere\_xxx.yaml
	- ▸ Trimesh: box\_xxx.yaml, cube\_xxx.yaml
	- ▸ Texture: texture\_reflection.yaml
	- ▶ Distance attenuation: box\_dist\_atten.yaml
	- ▸ Opaque shadow: box\_cyl\_opaque\_shadow.yaml

#### **SIMPLE TEST SCENES**

- ▸ More scenes in simpler case: assets/trace/simple
	- ▶ Transparent shadow:
		- ▸ box\_cyl\_trans\_shadow.yaml, cube\_transparent.yaml
	- ▸ Reflection
		- ▶ box\_cyl\_reflect.yaml, texture\_reflection.yaml
	- ▸ Refraction
		- ▸ box\_cyl\_trans\_shadow.yaml, cube\_transparent.yaml
		- ▸ cylinder\_refract.yaml, sphere\_refract.yaml

#### **MORE COMPLICATED TEST SCENES**

- ▶ Then test more complicated case in
	- ▸ assets/trace/trimeshes
	- ▸ assets/trace/more

- ▶ In particular, try
	- ▸ trimeshes/revolution\_texture.yaml to see your trimesh texture
	- ▸ more/lecture.yaml to see the effect of direct illumination + reflection + refraction
	- ▸ trimeshes/dragon.yaml to test your anti-aliasing

#### **TIPS AND TRICKS**

- ▶ Don't write too much code without testing!
	- ▸ Lots of dependencies, think carefully before writing any codes

Use RAY\_EPSILON (which is defined as 0.00001) to account for computer precision error when checking for intersections

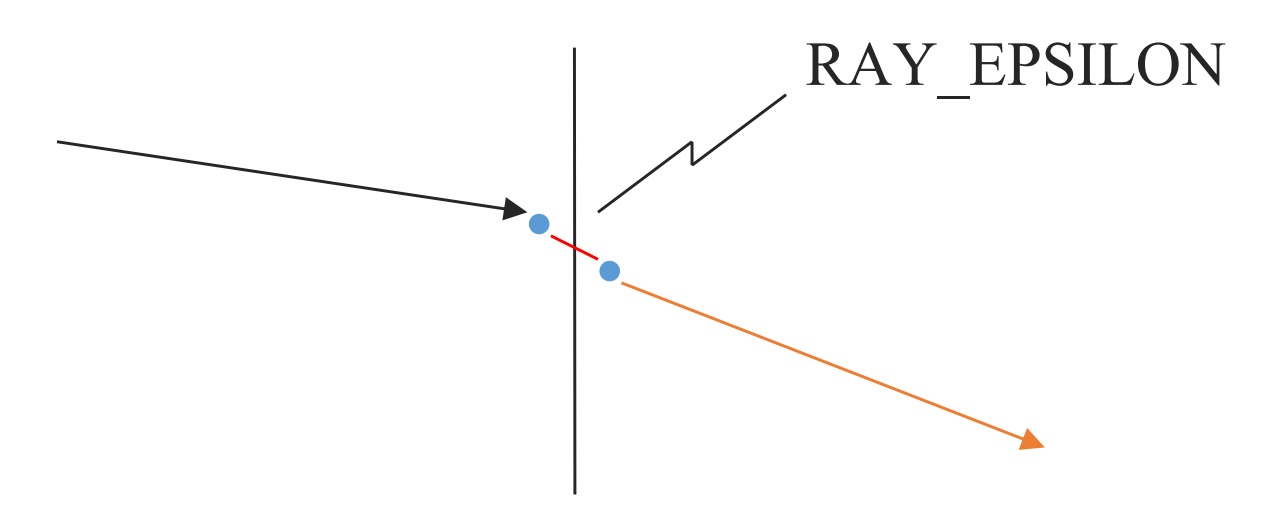

#### **AUTO DIFF TOOL**

- ▸ Two ways
	- ▸ **Diff Selected Scenes**: Output errors on the console output and automatically display the visual diff image (mark unmatched pixels as red)
	- ▸ **Diff All Scenes**: Render all test scenes sequentially and output all of the errors on the console output.
- ▸ The tool will also store a diff image, named as [scene\_name]\_[render\_depth]\_diff.png, in the same folder as the scene .yaml file.

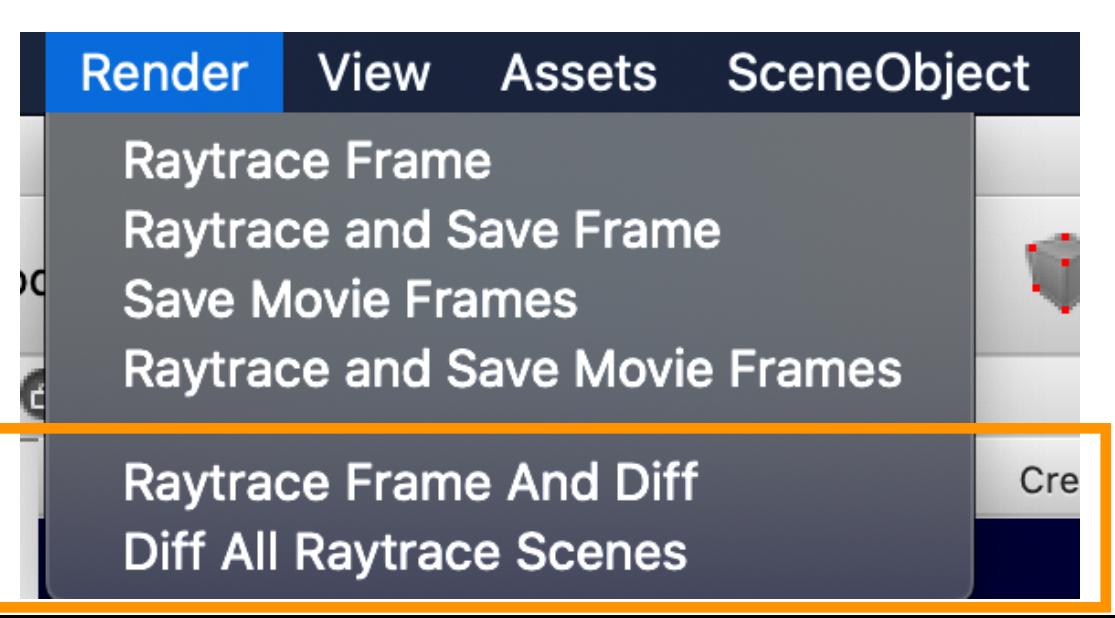

#### **MEMORY LEAKS**

- ▶ A memory leak can (and probably will) ruin your night hours before your artifact is due
- ▸ To test, try to ray trace a complex model (the dragon) with depth 10, anti-aliasing, HUGE Image
- ▶ Cause: not calling free after allocating memory
	- ▶ Object constructors, vector (array) creation
- ▶ Solution: free stuff!
	- ▸ Call the "delete [object]" on ANYTHING you create that is temporary
- ▸ It is HIGHLY RECOMMENDED you have no memory leaks

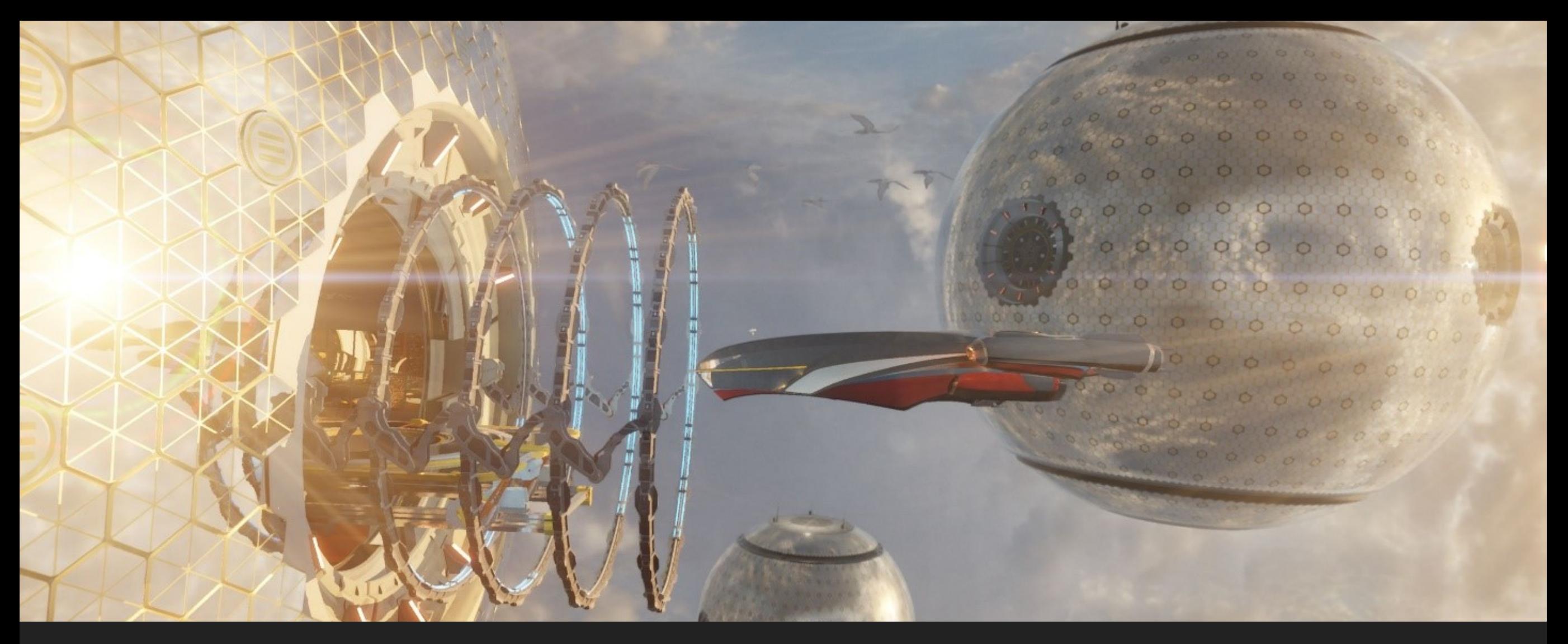

#### **THE END**

# **GOOD LUCK**